# Práctica 3

Diseño de un sistema de medida de corriente y tensión para electrodomésticos

✦

# **1. OBJETIVOS GENERALES**

- $\blacksquare$  Modelar el proceso de sensado de la corriente consumida por un electrodoméstico.
- $\blacksquare$  Diseño e implementación de un acondicionador V/V.
- Diseño e implementación de un acondicionador I/V.
- Integración de bloques.

# **2. INTRODUCCION´**

Dado un electrodoméstico (EDM) conectado a la red monofásica de baja tensión de UTE, se quiere medir la tensión en sus bornes ( $V_{EDM}$ ) y la corriente que circula por el mismo ( $I_{EDM}$ ), como se muestra en la figura [1.](#page-0-0)

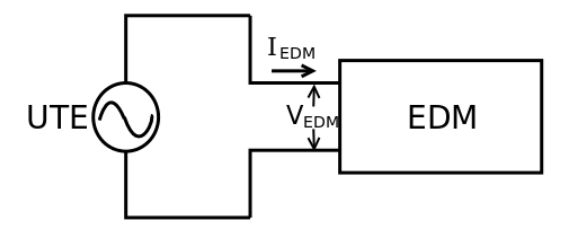

<span id="page-0-0"></span>Figura 1. Electrodoméstico conectado a la red de UTE

Para medir de forma segura se usará la caja "Monitor EDM", que permite conectar el electrodoméstico a la red eléctrica y obtener tensiones proporcionales a las magnitudes de interés  $V_{EDM}$  e  $I_{EDM}$ . La figura [2](#page-0-1) presenta un esquema eléctrico del Monitor.

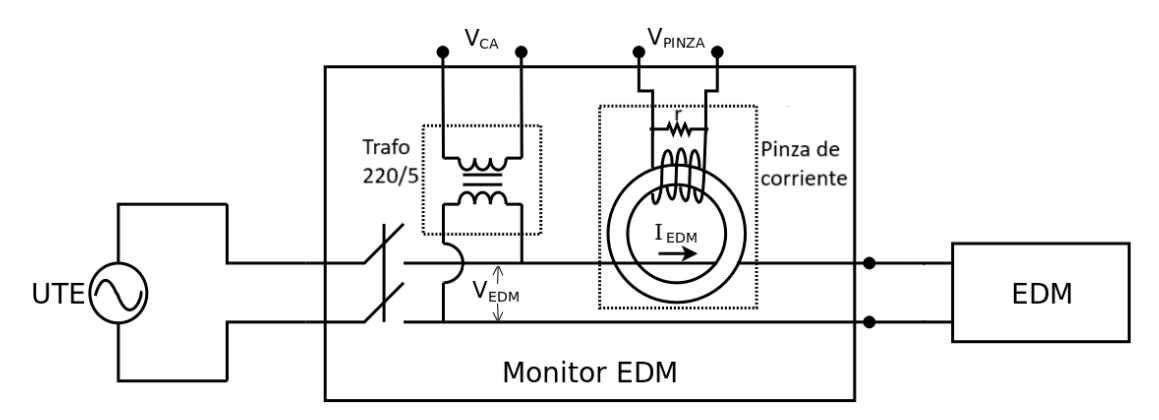

<span id="page-0-1"></span>Figura 2. Conexión del Monitor EDM centre el electrodoméstico y la red

Las señales  $V_{CA}$  y  $V_{PINZA}$  serán acondicionadas a través de circuitos Acond.V/V y Acond.V/I (Figura [3\)](#page-1-0), que se diseñarán en la práctica. El acondicionamiento permitirá adquirir correctamente las señales con la tarjeta adquisidora del AD2. Como se trabajará con electrodomésticos de muy variada potencia, el Acond.V/I tendrá una ganancia variable que se controlará mediante las salidas digitales del AD2 ( $D_0$  y  $D_1$ ).

Las señales adquiridas con el AD2 ( $V_{CH0}$  y  $V_{CH1}$ ) serán proporcionales a  $I_{EDM}$  y  $V_{EDM}$ , respecivamente. Las ecuaciones [\(1\)](#page-0-2) y [\(2\)](#page-0-3) vinculan estas señales mediante las constantes de proporcionalidad de punta a punta,  $K_I^g$  y  $K_V$ . Así, es posible reconstruir las ondas de corriente y tensión por el electrodoméstico conectado.

<span id="page-0-3"></span><span id="page-0-2"></span>
$$
I_{EDM} = K_I^g * V_{CH0}
$$
, para cada ganancia *g*  
\n
$$
V_{EDM} = K_V * V_{CH1}
$$
\n(1)

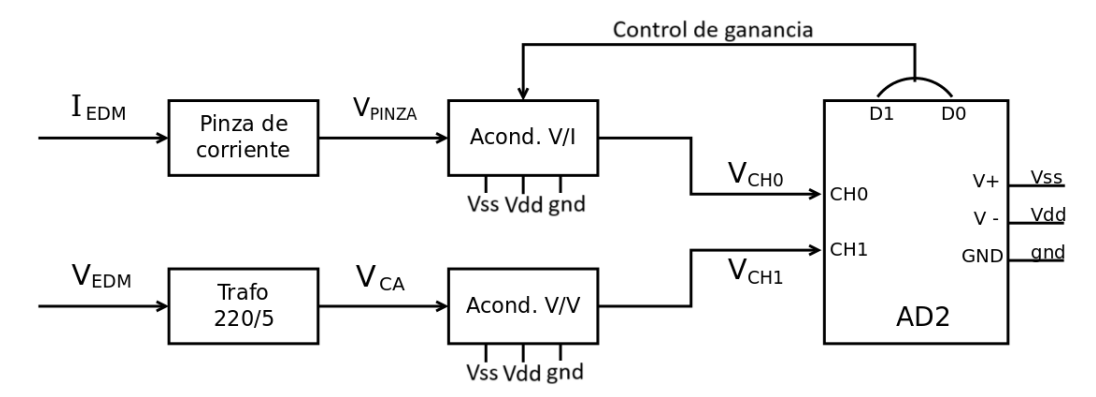

<span id="page-1-0"></span>Figura 3. Esquema del acondicionamiento de las señales  $I_{EDM}$  y  $V_{EDM}$ .

# **3. MATERIALES**

- **Analog Discovery 2**: se utilizarán las herramientas correspondientes para verificar los circuitos de acondicionamiento, adquirir señales y controlar las salidas digitales.
- **Monitor EDM:** se intercalará en la conexión entre el electrodoméstico y la red eléctrica, incorporando sensores de las magnitudes de interés y proveyendo una adecuada aislación eléctrica. En la figura [4](#page-1-1) se muestran fotografías del sistema y se indican los componentes reales.
- **Materiales de laboratorio:** protoboards, cables, componentes electrónicos pasivos y componentes activos (Cuadro [1\)](#page-1-2).
- <span id="page-1-2"></span>**Computadora** para controlar la tarjeta AD2 y realizar simulaciones. Deberá tener los programas Waveforms y LTSpice instalados.

Cuadro 1 Componentes activos

|                  |                | <b>Función</b>   Operacionales   Llaves analógicas   Regulador de tensión |
|------------------|----------------|---------------------------------------------------------------------------|
| Modelo    TLV274 | Intersil DG412 | $\pm$ L78L33ACZ $\overline{o}$ AS431AZTR                                  |

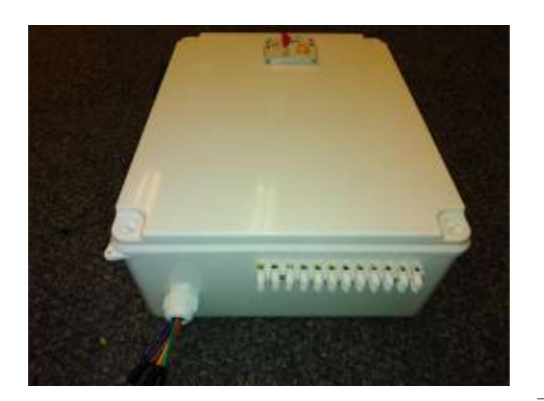

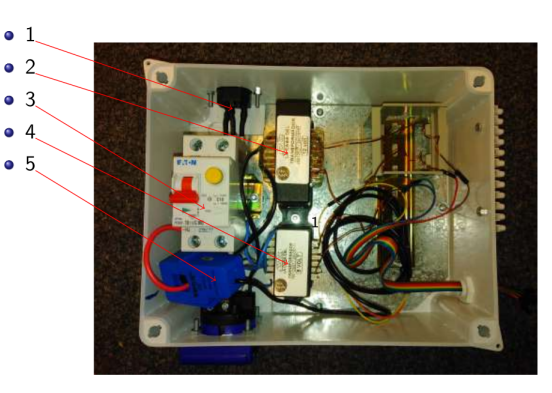

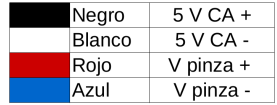

 $11)$  Alimentación Interlock, 2) Transformador 220V/12V, 3) Llave diferencial combinada  $I_{\Delta n} = 30mA$  C10, 4) Transformador 220V/5V, 5) Pinza de corriente (a) Vista externa (b) Vista interna (c) Cables de acceso al Monitor

EDM

<span id="page-1-1"></span>Figura 4. Caja/Monitor EDM

# **TAREAS DE PARTE I**

### **4. MODELADO DE SENSADO DE CORRIENTE**

Se modelará la pinza de corriente del Monitor EDM. Este instrumento dispone de una abrazadera colocada alrededor del cable cuya corriente se desea medir. Genera una tension proporcional a la corriente que circula por el cable. ´

### **4.1. Objetivos específicos**

- 1. **Diseño:** Determinación de la constante de conversión  $K_p$  y del rango de tensiones  $V_{PINZA}$  esperado.
- 2. **Simulación** de la pinza en *LTSpice*.

### **4.2. Diseno˜**

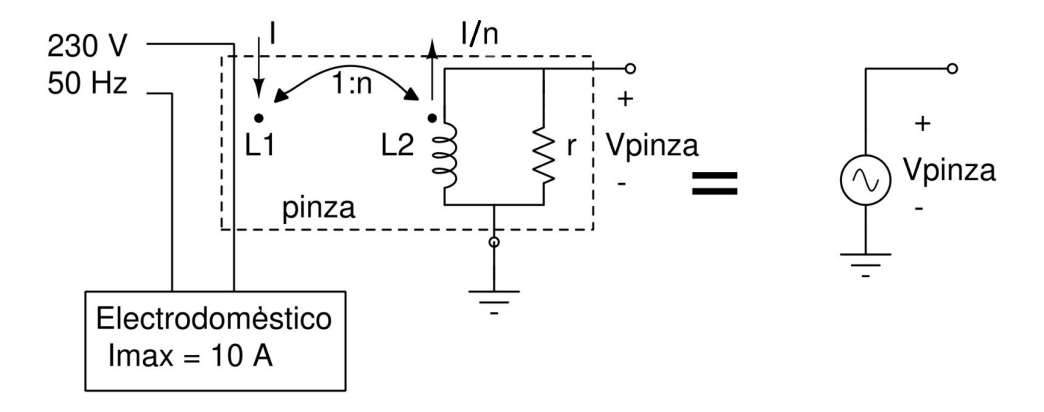

<span id="page-2-0"></span>Figura 5. Modelado de pinza usada como sensor de corriente consumida por electrodomestico ´

Observar que ocurre una conversión de corriente ( $I_{EDM}$ ) a voltaje ( $V_{PINZA}$ ). Modelar la salida de la pinza como una fuente de tensión proporcional a la corriente, como muestra la Fig. [5.](#page-2-0)

- 1. Encontrar la constante de conversión  $K_p = V_{PINZA}/I_{EDM}$  utilizando la hoja de datos de la pinza.
- 2. A partir de los rangos de amplitudes de corriente consumidas por los electrodoméstcos (40 mA a 10 A), encontrar el rango de amplitudes esperadas en  $V_{PINZA}$ .

### **4.3. Simulacion´**

Modelar en *LTspice* la conversion corriente-voltaje que ocurre en la pinza. Utilizar elementos disponibles en la biblioteca ´ del simulador y modelar el electrodoméstico como una carga resisitiva.

Para esto, utilizar el elemento "Ferrite Bead" (para L1) acoplandolo a un inductor ideal (L2) mediante la directiva ´ K1 L1 L2 1 en *LTSpice*. Analizar qué significa la directiva y cómo construir un modelo para la pinza a partir de estos elementos. Considerar  $L = 1.5$  H como estimación de la inductancia del secundario.

### **5. DISENO E IMPLEMENTACI ˜ ON DE UN ACONDICIONADOR ´ V/V**

El acondicionador  $V/V$  se implementará como un amplificador diferencial, cuya estructura será la de la figura  $6$ .

### **5.1.** Objetivos específicos

- 1. Diseño del circuito según requerimientos.
- 2. Simulación del circuito en *LTSpice*.
- 3. Armado del circuito en protoboard y relevamiento con *Waveforms*.
- 4. Comparación de los resultados.

### **5.2. Diseno del circuito ˜**

- 1. Hallar la transferencia del circuito de acondicionamiento de Voltaje en la Figura [6,](#page-3-0) en función de sus parámetros. Mostrar que tiene una respuesta pasa-banda.
- 2. Diseñar los componentes Ra, Rb, Ca y Cb para que cumplan los requerimientos (cuadro [2\)](#page-3-1). Utilizar resistencias de la serie E[1](#page-2-1)2 y capacitores cerámicos de la serie E3<sup>1</sup>.
- 3. Graficar la transferencia al variar la frecuencia, destacando las cantidades notables calculadas con los valores nominales de los parámetros del circuito.

<span id="page-2-1"></span>1. Los capacitores cerámicos se pueden encontrar, en general, en el rango de  $10pF$  a 470nF.

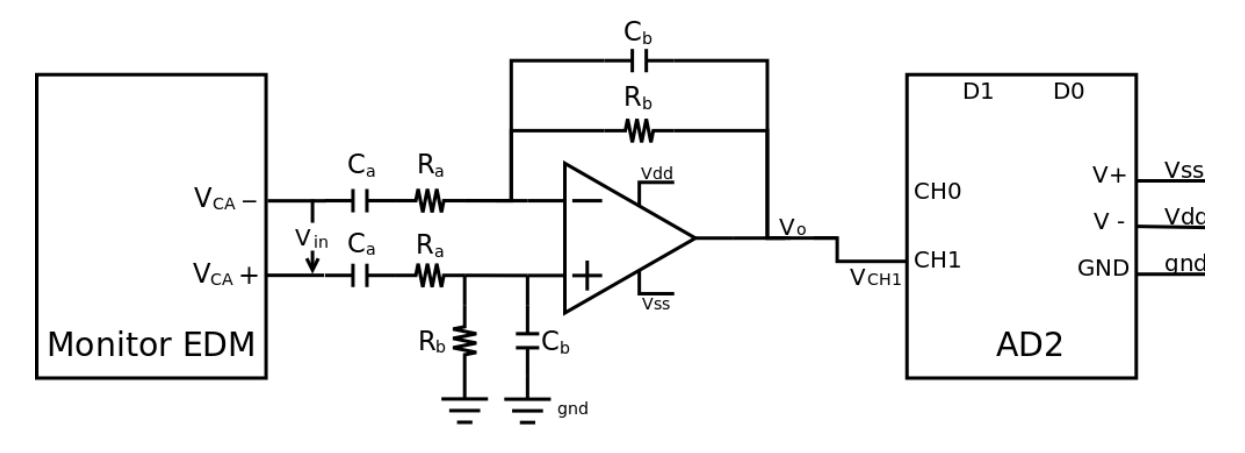

<span id="page-3-0"></span>Figura 6. Circuito de acondicionamiento V/V usando un amplificador diferencial.

### **5.3. Simulacion del circuito en ´** *LTSpice*

Verificar, utilizando el simulador, que se cumplen cada una de las especificaciones.

En el [sitio del curso](https://eva.fing.edu.uy/course/view.php?id=1313§ion=19) está el modelo del amplificador operacional TLV271, para LTSpice. En este [tutorial](https://eva.fing.edu.uy/pluginfile.php/287848/mod_resource/content/1/Manual_de_entrega_de_archivos_de_LTSpice_para_laboratorios_V1.pdf) se explica cómo incorporar al simulador un modelo de un amplificador operacional similar. De esta forma, no es necesario crear un símbolo nuevo, pudiendo asociarlo a un s´ımbolo de un operacional ya existente en *LTSpice*.

### **5.4. Armado del circuito y relevamiento**

- 1. Armar el circuito de acondicionamiento V/V en una protoboard.
- 2. Medir el punto de operación del circuito.
- <span id="page-3-1"></span>3. Relevar la respuesta en frecuencia.

Cuadro 2 Requerimientos

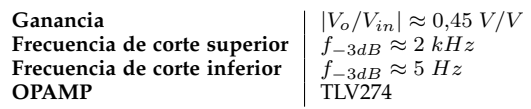

### **5.5. Comparacion de los resultados ´**

Comparar las transferencias obtenidas (teórica, simulada y relevada). Analizar los resultados considerando los valores de ganancia y frecuencias de corte obtenidos con los esperados.

### **6. DISENO E IMPLEMENTACI ˜ ON DE UN ACONDICIONADOR ´ I/V**

El acondicionador I/V se implementará como un amplificador de ganancia variable, cuya estructura será la de la figura [7.](#page-4-0) Debido a que se desea adquirir la onda de corriente consumida por diferentes electrodomesticos (cuyo rangos ´ esperados van desde 40 mA a 10 A), de forma de obtener para todos estos tensiones admisibles a la entrada del ADC ´  $(V_0 \geq 1V)$ , es necesario contar con una etapa de ganancia programable en la cadena de acondicionamiento del sensor de corriente (pinza).

### **6.1.** Objetivos específicos

- 1. Diseño del circuito según requerimientos.
- 2. Simulación del circuito en *LTSpice*.
- 3. Armado del circuito en protoboard y relevamiento con *Waveforms*.
- 4. Comparación de los resultados.

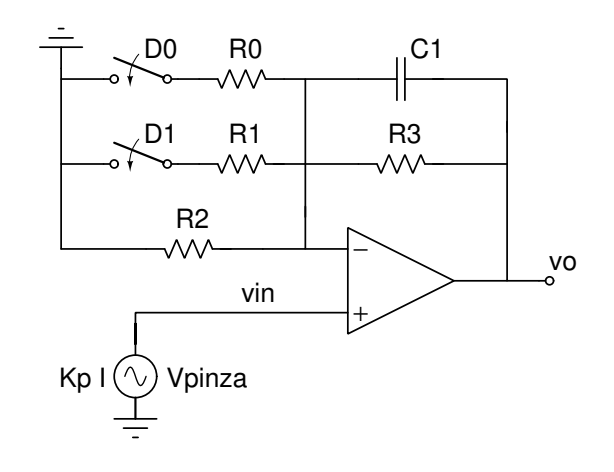

<span id="page-4-0"></span>Figura 7. Esquemático de circuito amplificador con ganancia programable (PGA)

### **6.2. Diseno del circuito ˜**

- 1. Hallar la transferencia del circuito de acondiconamiento de corriente de la figura [7,](#page-4-0) en función de sus parámetros. Mostrar que tiene una respuesta pasabajos.
- 2. Diseñar los componentes R0, R1, R2 y R3 para que cumplan los requerimientos (cuadro [3\)](#page-5-0). Utilizar resistencias de la serie E12.
- 3. Verificar que el efecto de la llaves D1 y D0 es despreciable en la determinación de las ganancias; y que para las señales esperadas en vin, siempre se puede seleccionar las llaves para que se cumpla  $V_0 > 1$  V.
- 4. Graficar la transferencia al variar la frecuencia, destacando las ganancias y frecuencias notables calculadas con los valores nominales de los parámetros del circuito.
- 5. Analizar el offset esperado a la salida del bloque. Para esto, obtener los parametros necesarios del Amplificador ´ Operacional de la hoja de datos. ¿Para qué situación se espera el peor caso de offset en Vo? ¿Cuánto vale?

### **6.3. Simulacion del circuito en ´** *LTSpice*

- 1. Implementar el circuito PGA en *LTSpice*. Verificar que se cumple cada una de las especificaciones. Explorar el elemento  $sw$  para construir el modelo de las llaves analógicas en *LTSpice*. Analizar qué significa la directiva MYSW<sup>[2](#page-4-1)</sup> y usarla como valor de los elementos *sw*. Completar el modelo de la llave basandose en la hoja de datos del Intersil DG412. ´
- 2. Simular, para las diferentes ganancias, la respuesta del circuito al offset del operacional. Incluir una fuente DC para modelar el efecto del offset.

### <span id="page-4-2"></span>**6.4. Armado del circuito y relevamiento**

- 1. Armar el circuito de acondicionamiento I/V en una protoboard, sin el chip DG412. Implementar la funcionalidad de las llaves manualmente con cables.
- 2. Medir la ganancia para las distintas configuraciones de las llaves, implementando la conmutacion de las mismas ´ manualmente. Esto permitirá construir el PGA de forma más segura.
- 3. Preparar el chip de *Intersil DG412* para ser integrado al PGA, con el fin de controlar las ganancias con la AD2. Revisar cuidadosamente la hoja de datos del chip. ¿Es necesario agregar algun circuito auxiliar? Revisar dispositivos activos ´ que le fueron suministrados. Explorar la funcionalidad StaticIO en *Waveforms* para controlar electronicamente las llaves ´ analógicas con la AD2. Seleccionar todo el bus digital en "BitIO" = > "Switch" = > "Push/Pull" = > "0". Luego, manejar los bits 1 y 0 de la AD2, para controlar D1 y D0, respectivamente.
- 4. Medir las resistencias *ON* de las llaves en el chip, contrastandolas con los valores detallados en la hoja de datos. Para ´ esto, armar un divisor resistivo con una resistencia de 100  $\Omega$ , excitar la entrada y medir la salida del divisor resistivo.
- 5. Integrar el *intersil DG412* para controlar las ganancias con la AD2.
- 6. Medir el punto de operación del PGA para cada modo de ganancia.
- 7. Relevar la respuesta en frecuencia de cada modo de ganancia. ¿Existe alguna problematica en la medida para las ´ distintos modos de ganancia?
- 8. De la medida del punto de operacion, estimar el offset equivalente a la entrada del circuito. ´
- 9. Compensar el offset a la entrada ingresando el voltaje opuesto desde el Wavegen de la AD2 para así mejorar la medida de la respuesta en frecuencia.
- <span id="page-4-1"></span>2. **.model MYSW SW(Ron=?? Roff=?? Vt=??)**

### **6.5. Comparacion de los resultados ´**

- 1. Comparar las transferencias obtenidas (teórica, simulada y relevada). Analizar los resultados considerando los valores de ganancia y frecuencias de corte obtenidos con los esperados, para las configuraciones de las llaves que correspondan.
- <span id="page-5-0"></span>2. Analizar si la imperfección de offset del operacional afectará la adquisición. ¿Cómo podría disminuir el offset del circuito?

#### Cuadro 3 Requerimientos

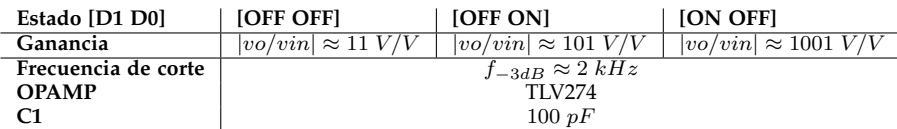

# **7. PARA EL INFORME**

En el informe deben aparecer los siguiente ítems, con su debida justificación. Las transferencias deben graficarse en decibeles, usando escala horizontal logarítmica y destacando puntos notables (ganancia y frecuencias de corte). En las gráficas de señales, deben destacarse las amplitudes y defesajes cuando corresponda. Todos los resultados presentados deben venir acompañados de un análisis que luego se resumirá en las conclusiones.

# **7.1. Modelado del sensado de corriente**

- Demostrar que la transferencia ( $V_{PINZA}/I_{EDM}$ ) del sistema de la figura [5](#page-2-0) es una constante, expresar su valor en función de los parámetros del sistema y el valor numérico obtenido de la hoja de datos.
- Rango de amplitudes de  $V_{PINZA}$
- **Imagen del circuito diseñado en LTSpice**, indicando los valores elegidos por el grupo.
- Gráfica de  $V_{PINZA}$  e  $I_{EDM}$  en función del tiempo.

# **7.2. Acondicionador V/V**

- Dar una expresión teórica de la transferencia en función de los parámetros del sistema de la figura [6.](#page-3-0)
- Observando la ecuación, explicar por qué la respuesta es pasabanda.
- Indicar en una tabla los valores calculados para los componentes y los nominales elegidos. Explicar claramente como ´ se seleccionaron.
- **Imagen del circuito diseñado en** *LTSpice*, indicando los valores elegidos por el grupo.
- Verificacion de que se cumplen las especificaciones. ´
- Indicar en una tabla los valores medidos para el punto de operacion. ´
- Gráfica de la transferencia al variar la frecuencia: 1- teórica, 2- obtenida a partir de la simulación, 3- medida.

# **7.3. Acondicionador I/V**

- Dar una expresión teórica de cada una de las transferencias en función de los parámetros del sistema de la figura [7.](#page-4-0)
- Observando las ecuaciones, explicar por qué la respuesta es pasabajos
- Indicar en una tabla los valores calculados para los componentes y los nominales elegidos. Explicar claramente como ´ se seleccionaron.
- **Imagen del circuito diseñado en LTSpice**, indicando los valores elegidos por el grupo.
- Verificacion de que se cumplen las especificaciones. ´
- Indicar en una tabla los valores medidos para el punto de operacion. ´
- Gráficas de las transferencias al variar la frecuencia: 1- teórica, 2- obtenida a partir de la simulación, 3- medida (cuando es posible).
- Además, en otra gráfica, superponer las transferencias teóricas que se obtienen cuando las llaves D1 y D0 se encuentran en todas las posiciones consideradas.
- Explicación del efecto despreciable de las llaves en las ganancias.
- Indicar en una tabla los valores esperados (a partir de la hoja de datos del chip) y medidos de la resistencia ON de las llaves.
- Indicar en una tabla el valor de offset a la salida esperado teoricamente (a partir de la hoja de datos), simulado y ´ medido. Incluir el peor caso observable.

# **TAREAS DE PARTE II**

# **8. CIRCUITO ATENUADOR DE CONTINUA EN ESTRUCTURA NO-INVERSORA**

Como medida para mitigar el problema observado en la pregunta 7 de la Sección [6.4,](#page-4-2) se añadirá al PGA ya construido el lazo de realimentación de la figura [8a.](#page-6-0) El objetivo de dicha realimentación es añadir un polo de manera que se atenúen las bajas frecuencias.

<span id="page-6-0"></span>En la Figura [8a,](#page-6-0) considerar que la resistencia R2eq corresponde al paralelo de las resistencias según la configuración de D1 y D0.

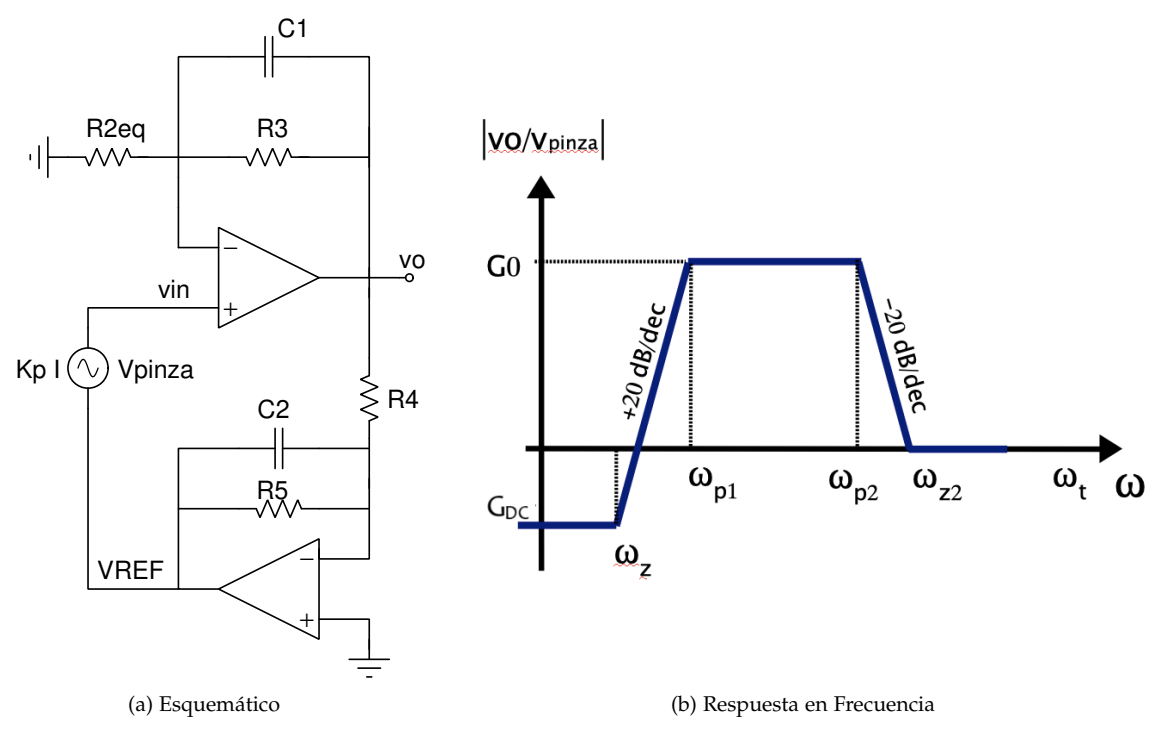

<span id="page-6-1"></span>Figura 8. Esquema de circuito no inversor con atenuación en baja frecuencia

### **8.1.** Objetivos específicos

- 1. Diseño del lazo de atenuación según requerimientos.
- 2. Simulación del circuito en *LTSpice*.
- 3. Comparación de resultados.

# 8.2. Diseño del lazo de atenuación

- 1. Hallar una expresión para la transferencia  $Vol/V_{PINZA}$  del circuito de la figura [8a,](#page-6-0) en función de sus parámetros. Mostrar que tiene una respuesta de tipo pasa-banda con atenuación en continua, como se muestra en la figura [8b.](#page-6-1) <sup>[3](#page-6-2)</sup>.
- 2. Determinar, a partir de la transferencia hallada, las expresiones parametricas para las siguientes cantidades: ´
	- Atenuación DC ( $G_{DC}$ ).
	- **L**ímite de banda de atenuación DC  $(\omega_z)$
	- La frecuencia de corte inferior  $(\omega_{p1})$
	- La frecuencia de corte superior  $(\omega_{p2})$
	- Ganancia en banda pasante $(G_0)$
- 3. Diseñar los componentes  $R_4$  y  $R_5$  para que se cumplan las especificaciones (cuadro [4\)](#page-7-0). Usar resistencias de la serie E12, con valores inferiores a 5.6 M  $\Omega$ .

### **8.3. Simulacion del circuito en LTSpice ´**

- 1. Repetir la simulación realizada para el PGA (sección anterior), pero esta vez agregando el circuito de atenuación DC.
- <span id="page-6-2"></span>3. Considerando un dominio de frecuencias que esté por debajo de la frecuencia de transición del amplificador operacional ( $\omega_t$ ).

### **8.4. Comparacion de los resultados ´**

<span id="page-7-0"></span>1. Comparar la transferencia simulada con la de la sección anterior. ¿Qué cambios se observan? ¿Es consistente este resultado? Justificar

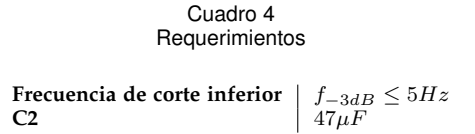

# **9. INTEGRACION´ : AMPLIFICADOR DE GANANCIA VARIABLE (PGA) CON ATENUACION´ DC.**

### **9.1.** Objetivos específicos

- 1. Simulación del circuito de acondicionamiento V/I completo, utilizando el modelo de la pinza.
- 2. Simulación del circuito de test.
- 3. Armado del circuito de test y relevamiento con Waveforms.
- 4. Comparación de resultados.

### **9.2. Simulacion usando el modelo de la pinza. ´**

- 1. Implementar el circuito de la Figura [9](#page-7-1) en *LTSpice*, integrando los bloques de las partes anteriores.
- 2. Verificar (utilizando el simulador) que se cumplen los requerimientos del cuadro [5.](#page-7-2)
- 3. Simular, para las diferentes ganancias, su respuesta en frecuencia.

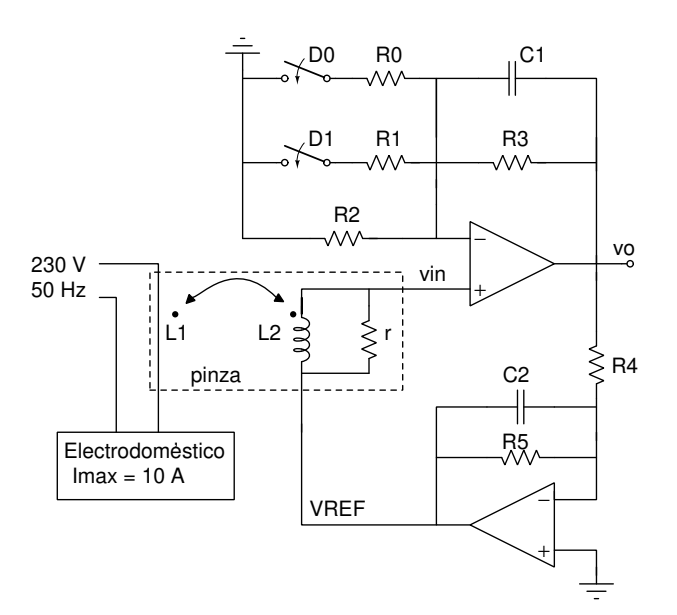

<span id="page-7-1"></span>Figura 9. Circuito de acondicionamiento V/I completo.

#### Cuadro 5 Requerimientos

<span id="page-7-2"></span>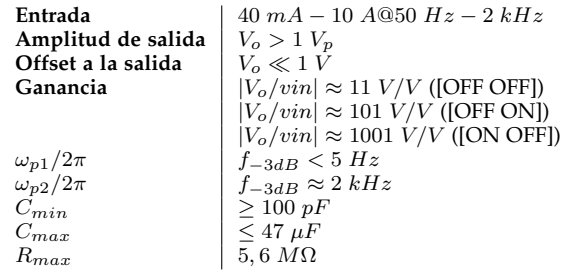

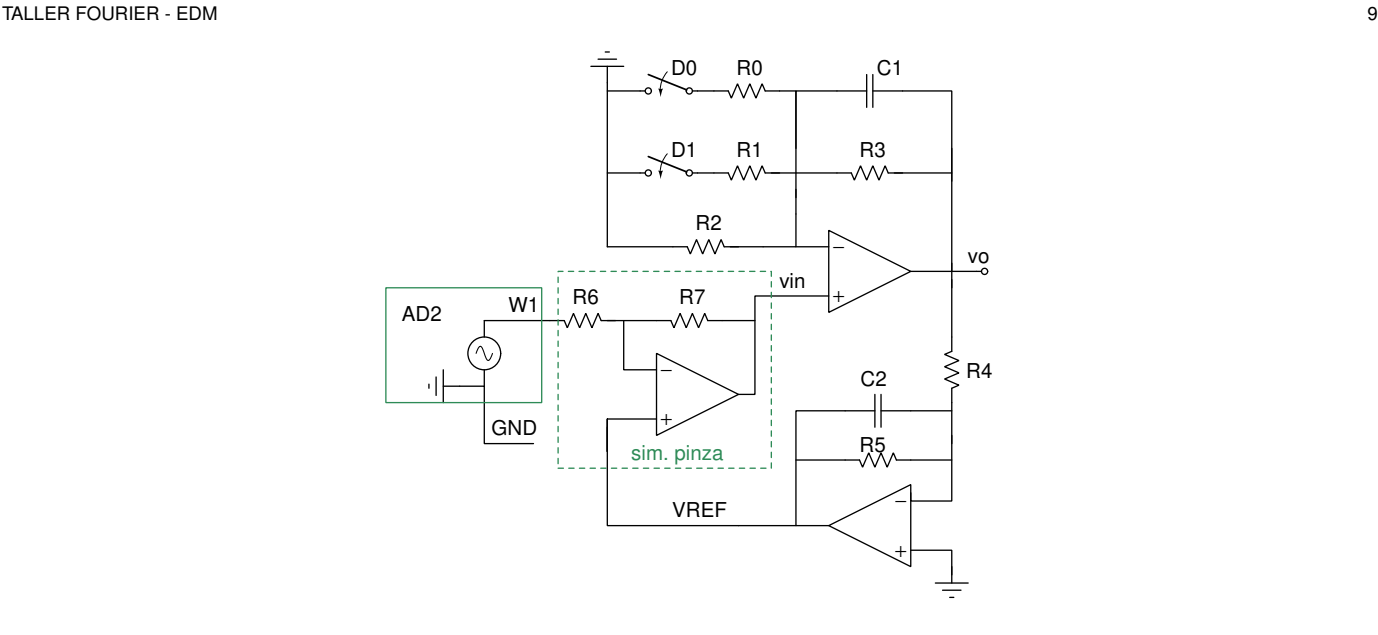

<span id="page-8-0"></span>Figura 10. Circuito de test para medir la respuesta en frecuencia de la etapa de acondicionamiento I/V.

### **9.3. Simulacion de circuito de test ´**

- 1. Implementar el circuito de la Figura [10](#page-8-0) (circuito de test) en *LTSpice*.
- 2. Verificar (utilizando el simulador) que la incorporacion del circuito de test no afecta el cumplimiento de los requeri- ´ mientos del cuadro [5.](#page-7-2)
- 3. Simular, para las diferentes ganancias, su respuesta en frecuencia.

### **9.4. Armado del circuito de test y relevamiento con Waveforms**

- 1. Medir el punto de operación cuando la entrada es nula.
- 2. Medir el offset a la salida para cada nivel de ganancia considerado, verificando que el nuevo lazo de realimentacion´ cumplió su objetivo.
- 3. Relevar la respuesta en frecuencia para las distintas posciones a considerar de las llaves, indicando en una tabla sus cantidades relevantes.

### **9.5. Comparacion de resultados ´**

- 1. Identificar las dificultades de realizar medidas al circuito de la figura [9](#page-7-1) utilizando directamente la AD2. ¿Qué rol cumple el circuito de test? Considerar  $R6 = R7 = 10k\Omega$ .
- 2. Comparar las respuestas en frecuencia obtenidas para los circuitos de las figuras [9](#page-7-1) y [10.](#page-8-0) Verificar que es posible estimar la respuesta en frecuencia del circuito real a través de medidas con el circuto de test.

# **10. MEDIDA DE CONSUMO DEL ELECTRODOMESTICO ´**

# **10.1. Objetivos específicos**

- **Integración de bloques.**
- Calibrar constantes.
- $\blacksquare$  Medida de consumo del electrodoméstico.

### **10.2. Integracion de bloques ´**

- 1. Armar el circuito de la Fig. [9](#page-7-1) en la protoboard.
- 2. Agregar un filtro RC entre la salida del circuito y la AD2. Diseñar RC con frecuencia de corte en 20 kHz. ¿Por qué es necesario este pasa-bajos adicional?

### **10.3. Calibracion de constantes ´**

Es necesario obtener las constantes de proporcionalidad (entre la corriente consumida por el electrodoméstico y la señal adquirida por canal de acondicionamiento I/V) para las diferentes ganancias del PGA.

- 1. Escribir paramétricamente las constantes teóricas *punta a punta* del sistema.
- 2. Calcular el valor nominal (numérico) de las constantes.
- 3. En clase se calibrarán las constantes reales, conectando cargas resistivas conocidas en el lugar del electrodoméstico.

# **10.4. Medidas de consumo de electrodometsicos ´**

- 1. Conectar la salida de la pinza de corriente a la entrada del circuito de acondicionaiento I/V.
- 2. Conectar la salida del transformador de tension a la entrada del circuito de acondicionamiento V/V. ´
- 3. Conectar el Monitor EDM a un electrodomestico conocido. Se puede utilizar una lamparita incandescente para ´ observar que las ondas a adquirir son proporcionales entre si.
- 4. Adquirir las señales (proporcionales al) voltaje y corriente consumida por el electrodoméstico. Adquirir la corriente en el canal 0 y el voltaje en el canal 1 de la tarjeta AD2. Utilizar las herramientas de adquisicion disponibles en el ´ *Scope* del *Waveforms*. Seleccionar la ganancia del PGA más adecuada para la adquisición de la onda de corriente para este electrodoméstico en particular. Para esto, empezar utilizando la ganancia más baja, e ir aumentando (de a pasos) la ganancia conforme la adquisición lo requiera.
- 5. Descargar los datos y graficar las ondas de voltaje y corriente consumida por el electrodoméstico. Ajustar adecuadamente las onda para ser visualizada en ejes de Voltios vs. mili-segundos y Amperes vs. mili-segundos, respectivamente. Para esto, usar las constantes de proporcionalidad calculadas.

# **11. PARA EL INFORME**

En esta sección se presentan los ítems de la Parte II que deben aparecer en el informe, con su debida justificación. Ambas partes de la práctica se presentarán en el mismo informe.

# **11.1. Circuito atenuador de continua en estructura no inversora**

- Dar una expresión teórica de la transferencia en función de los parámetros del sistema de la figura [8a.](#page-6-0)
- Observando la ecuación, explicar por qué el circuito atenúa la continua.
- Indicar en una tabla los valores calculados para los componentes y los valores nominales elegidos.
- Imagen del circuito diseñado en *LT Spice*, indicando los valores elegidos por el grupo.
- Verificacion de que se cumplen las especificaciones. ´
- Gráfica de la transferencia simulada.

# **11.2.** Integración: PGA con atenuación DC

- Imagen de los circuitos de las figuras [9](#page-7-1) y [10](#page-8-0) diseñados en *LT Spice*.
- Verificacion de que se cumplen las especificaciones. ´
- Comparacion de los resultados de simulaciones de respuesta en frecuencia para ambos circuitos y todas las ganancias. ´
- Indicar en una tabla los valores medidos para el punto de operación.
- Indicar en una tabla el valor de offset a la salida esperado te ´oricamente (a partir de la hoja de datos), simulado y medido. Incluir el peor caso observable
- Gráfica de la transferencia al variar la frecuencia, para las distintas ganancias.
- Comparar los resultados, explicando la utilidad del circuito de test.

# **11.3. Medida de consumo del electrodomestico ´**

- Indicar en una tabla los valores elegidos para las componentes del filtro RC, y explicar su utilidad.
- Indicar en una tabla: las expresiones paramétricas de las constantes teóricas; sus valores nominales calculados; y los valores medidos para cada una.
- Gráficas de las señales adquiridas.
- Gráficas de voltaje y corriente por el electrodoméstico.